## 【重要】 Zoom の最新バージョンの入手方法

(Zoom は最新版をお使いください。口頭発表会場に入れない可能性があります)

① 「Zoom」のホームページを開く。URL: https://zoom.us/

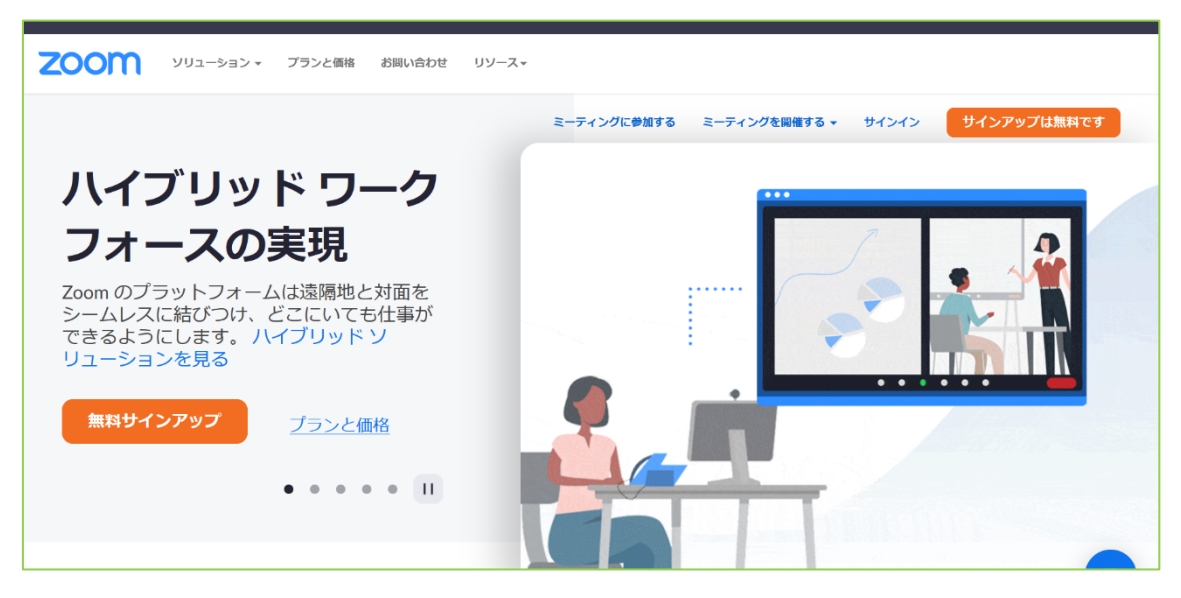

② 画面一番下の「ダウンロード」を押す。

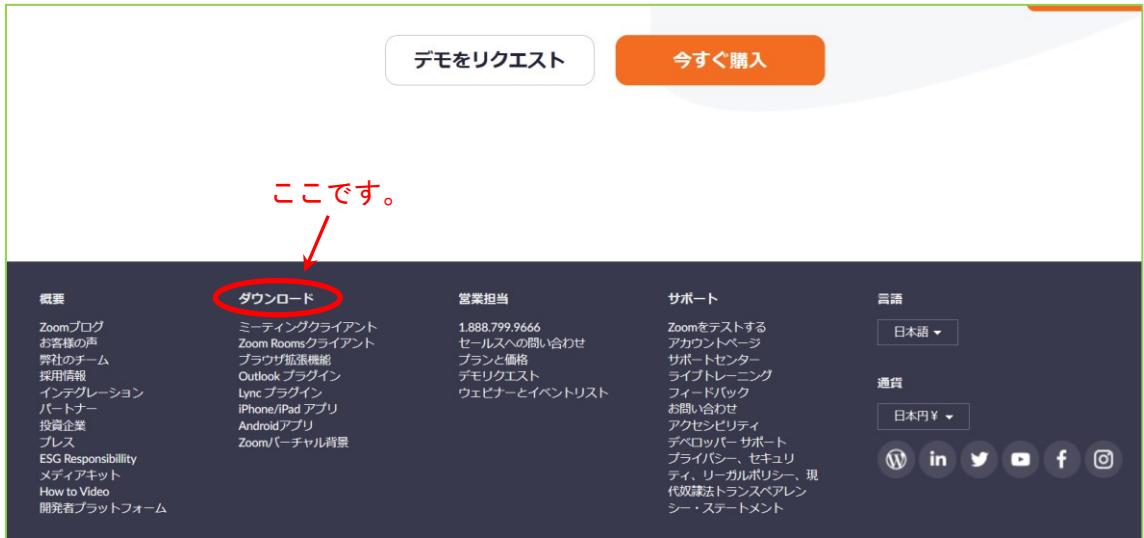

③ 画面上の「ダウンロードボタン」を押す。(ver 5.10.3 にアップデートします)

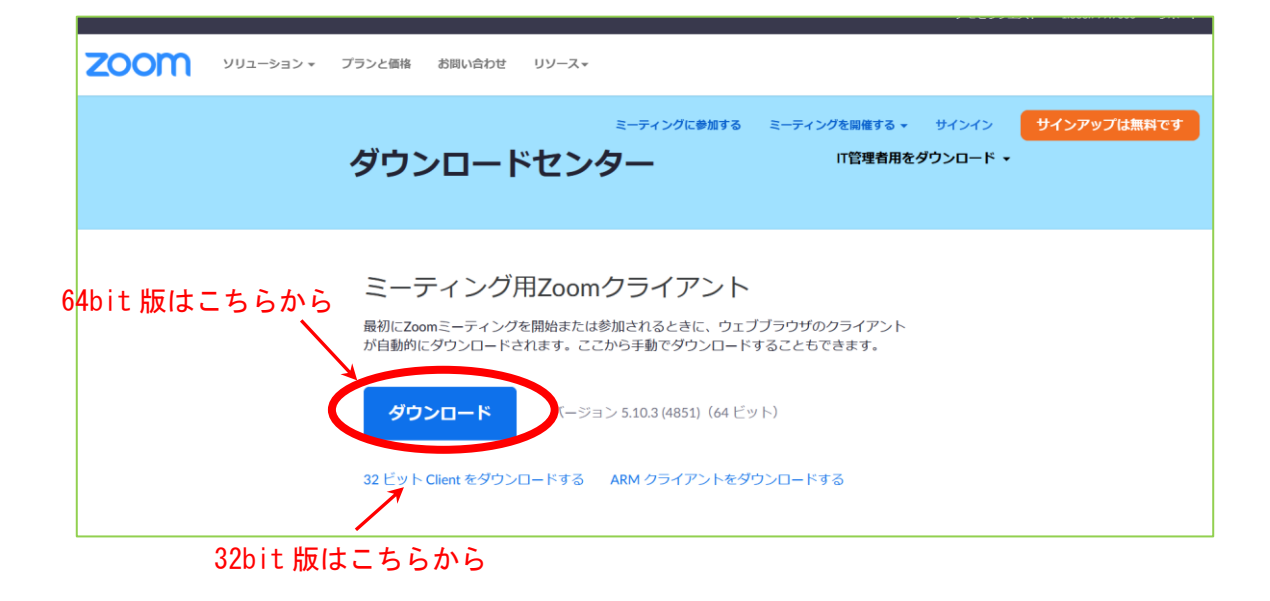